**FACULTATEA DE AUTOMATICĂ ŞI CALCULATOARE DEPARTAMENTUL DE AUTOMATICĂ ŞI INFORMATICĂ INDUSTRIALĂ** *Bd.Vasile Pârvan 2 1900 Timişoara Romania Tel./Fax.: +40 256 40 32 10; +40 256 40 32 41*

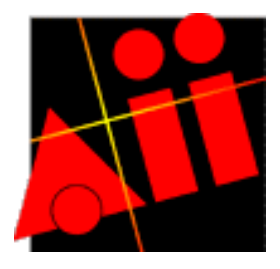

# *TEORIA SISTEMELOR I – LUCRAREA DE LABORATOR 6*

# **Utilizarea modulului dSPACE pentru implementarea filtrelor de ordinul II.**

## **A. Obiective**

- Însușirea unor noțiuni despre modulul dSPACE și utilizarea acestuia.
- Familiarizarea cu noțiunea de filtru.
- Câştigarea unor deprinderi de experimentare.

## **B. Consideraţii pregătitoare**

## **B.1. Modulul dSPACE**

## *B1.1. Generalităţi*

Modulul dSPACE este un echipament numeric bazat pe procesor de semnal numeric ("digital signal processor" - DSP), destinat dezvoltării de aplicații în domeniul prelucrării semnalelor şi executării de sarcini conexe ce implică *regulatoare numerice multivariabile de mare viteză* şi *simulări în timp real* în diverse domenii, cum ar fi, de exemplu:

- cobotică:
- elemente de execuție hidraulice și electrice;
- controlul mişcării;
- transporturi autonome<sup>1</sup> (autoturisme, locomotive, avioane)
- $\blacksquare$  controlul vibratiilor.

Modulul dSPACE este un mijloc extrem de puternic în dezvoltarea de echipamente de conducere numerică, permiţând efectuarea de analize on-line a comportării sistemelor automate.

Avantajele pe care le aduce modulul dSPACE sunt următoarele:

-posibilitate de proiectare interactivă şi iterativă;

-implementare simplă şi rapidă a modelelor Simulink;

-configurare grafică simplă a interfeţelor;

 -reducere semnificativă a efortului şi timpului de implementare prin generare de cod complet automată;

-

**<sup>1)</sup>** Domeniul este cunoscut în străinătate sub denumirea de "automotive".

<sup>©</sup> Colectiv Teoria Sistemelor, 2003 1

-posibilitatea verificării prin simulare în timp real a strategiilor de conducere sau de prelucrare numerică a semnalelor.

Prin utilizarea modulului dSPACE atenţia proiectantului poate fi concentrată doar pe etapa de proiectare a modelului sistemului dinamic, de conducere automată sau de prelucrare de semnal. Ca urmare, metodele teoriei sistemelor şi metodele de proiectare a sistemelor de reglare automată pot fi verificate și aplicate practic, imediat și în mod nemijlocit.

#### *B1.2. Prezentare constructiv funcţională*

Modulul dSPACE este dezvoltat pe o placă de bază DS1102, echipată cu un procesor de semnal TMS 320C31, utilizat ca şi unitate centrală, şi cu circuite periferice, care realizează interfata dintre unitatea centrală și procesele conduse. Circuitele periferice îndeplinesc diverse functii, cum ar fi: (intrări-ieșiri analogice, intrări-ieșiri numerice, timere, ieșiri cu modulare în lăţime de puls (PWM), intrări de la traductoare incrementale etc.). Programarea plăcii se face cu un pachet de programe specializat, produs al firmei dSPACE, care se

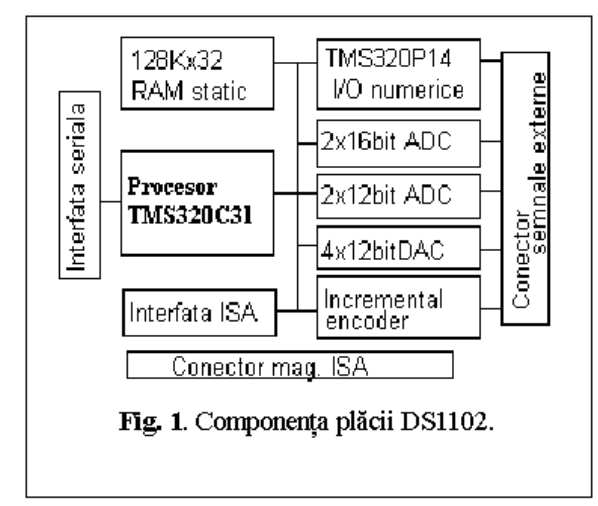

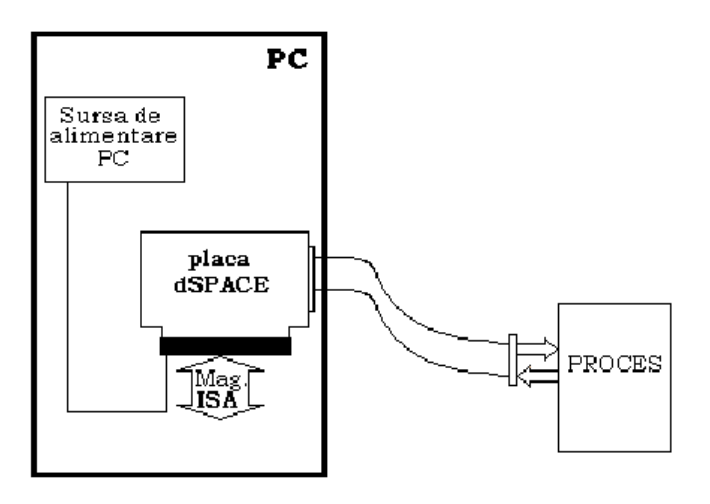

**Fig.2.** Conectarea plăcii dSPACE în PC

instalează pe calculatorul (PC) gazdă la care se cuplează modulul.

♦ *DS1102 - Placa cu procesor de semnal (fig.1)* 

Structura plăcii DS1102 se prezintă în fig. 1. Pe lângă unitatea centrală, procesorul de semnal în virgulă flotantă de generația a treia TMS 320C31, pe placa sunt amplasate un set de circuite periferice necesare în prelucrarea datelor numerice: i) o memorie de viteză mare de 128 kCuvinte (de 32 biţi), ce asigură operare cu timp de aşteptare zero; ii) două convertoare analogic-

> numerice de 16 biți (ADC); iii) două convertoare analogicnumerice de 12 biti  $(ADC)$ ; iv) patru convertoare numericanalogice de 12 biti  $(DAC)$ ; v) două porturi paralele I/O de 8 biţi; vi) un bloc de prelucrare a semnalelor provenite de la traductoare incrementale; vii) o interfaţă pentru conectarea plăcii cu un calculator PC prin magistrala ISA. (Fig. 2).

> Există şi variante ale plăcii în cutii independente de un PC, prevăzute cu alimentare proprie şi comunicatie pe linie serială standard pentru încărcarea aplicatiei.

♦ *Componenţa pachetului de programe* 

Produsul software are componentele menționate în fig.3, toate rezidente pe calculatorul gazdă:

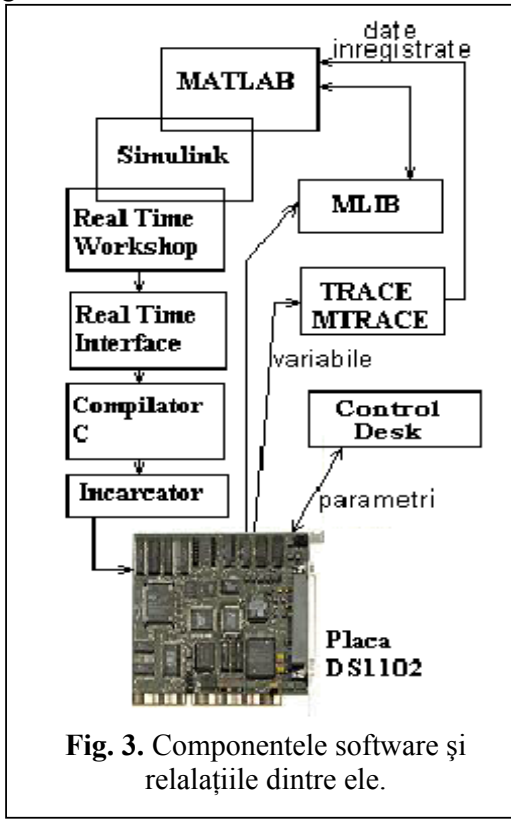

- **RTW** (**R**eal **T**ime **W**orkshop), este un program destinat formării şi integrării aplicaţiilor în timp real în vederea utilizării lor în medii dezvoltate; RTW este toolbox al Matlab.
- **RTI** (Real Time Interface), este un program care conectează MATLAB, Simulink, şi alte toolbox-uri, formate prin RTW cu software-ul specific procesorului de semnal (compilator, asamblor, încărcător).
- **Compilator C, Asamblor, Încărcător –** componente Texas Instrument – sunt programe care generează codul obiect pentru procesorul de semnal.

Avantajele menționate la punctul B.1.1. se datorează facilităţile aduse de RTI.

- **MLIB** program component care permite accesul din spatiul de lucru al MATLAB la hardware-ul dSPACE. El este util în modificarea parametrilor aplicației în timp real care se execută sau în trimiterea unor secvenţe de test către aplicaţia în timp real.
- **TRACE** program component care permite înregistrarea şi afişarea grafica on-line a tuturor semnalelor si parametrilor din sistem;
- **MTRACE** program component care permite capturarea de la placa în scopul prelucrării lor de instrumentele MATLAB;
- **CONTROL DESK** reprezintă un panou cu instrumente virtuale care permite afişarea grafică și modificarea interactivă a variabilelor unei aplicații. Afișarea este realizată cu instrumente de tipul : osciloscop, afişaj numeric, ecran cu ac indicator etc. Modificarea variabilelor este realizată prin butoane, intrări numerice etc.

## *B.2. Realizarea de aplicaţii cu modulul dSPACE.*

Mediul MATLAB reprezintă un instrument foarte convenabil pentru:

- 1º. proiectarea sistemelor dinamice, destinate conducerii proceselor sau prelucrării de semnale (filtre);
- 2º. modelarea proceselor dinamice, dintr-o gamă deosebit de largă;
- 3º. proiectarea sistemelor de conducere, în speţă a sistemelor de reglare.

Aceste capabilități se asigură prin paleta foarte largă de 'TOOLBOX'-uri care acoperă practic toate domeniile de la modelare până la optimizare. SIMULINK-ul extinde MATLAB-ul printr-o interfaţă grafică care conferă rapiditate în modelare şi simulare.

Modulul dSPACE permite implementarea în timp real, cu ajutorul componentei RTI, a modelului unui sistem dinamic, definit în mediul Matlab. Modelul poate fi destinat conducerii

unui proces sau prelucrării de semnale (capabilitatea 1º), precum şi modelării de procese dinamice (capabilitatea 2º). *Rolul componentei RTI este de a genera codul C, pornind de la diagrama bloc în SIMULINK, de a lansa apoi compilarea, linkeditarea şi încărcarea codului obiect obţinut pe placă.* 

Capabilitatea  $1^\circ$ , denumită în mod simplu "functie regulator" sau "functie filtru", se realizează în timp real folosind configurația din fig.4, iar capabilitatea 2°, denumită "funcție simulator de proces", folosind configuratia din fig. 5.

În cazul funcţiei regulator sau funcţiei filtru sistemul dinamic implementat pe placa dSPACE este imediat integrat în sistemul de reglare automată real. Prin aceasta, în condițiile unui management corect al dezvoltării aplicației de conducere, se creează următoarele premise pentru definitivarea implementării strategiei de conducere:

- sesizarea unor caracteristici ale procesului condus real (inclusiv ale senzorilor și elementelor de execuție) nesurprinse de modelul utilizat în proiectare;
- modificarea şi corectarea iterativă într-un mod simplu a structurii şi / sau parametrilor regulatorului, funcție de performanțele obținute pe sistemul de reglare real;
- înregistrarea de date reale din proces şi prelucrarea lor imediate.

În cazul aplicatiilor industriale aceste premise reprezintă avantaje evidente, prin faptul că modulele dSPACE pot conferi o flexibilitate notabilă standurilor de încercări şi pot rafina o utilizare industrială.

În cazul funcţiei *simulator de proces*, pe placa dSPACE este implementat modelul procesului condus. Scopul ansamblului din fig. 5 este de a încerca pe un stand de probe un regulator deja

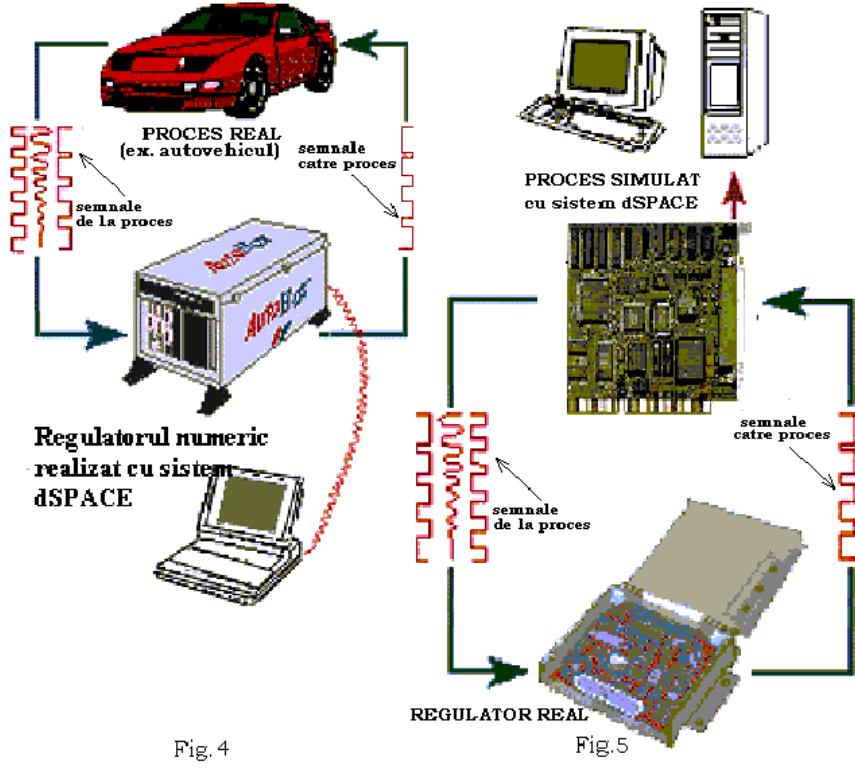

construit în cazul în care nu este disponibil un model fizic al procesului. Avantajele acestei configuraţii sunt:

© Colectiv Teoria Sistemelor, 2003 4

- reducerea efortului de validare a regulatorului prin corecția și / sau modificarea rapidă si fără efort a parametrilor şi / sau structurii acestuia;
- crearea de condiții de corecție a calității, protocolare și de asigurare a trasabilității produselor prin înregistrarea condiţiilor de testare în vederea unor prelucrări şi analize ulterioare destinate îmbunătătirii calității, editării unor fise, certificate sau documente însoțitoare a produsului, reproducerii unor probe;
- perfecționarea modelului procesului prin introducerea și corectarea subsistemelor corespunzătoare dispozitivelor reale (structură şi parametri), reducându-se astfel incertitudinile de modelare iniţială.

Indiferent de funcția îndeplinită de modulul dSPACE, acesta prezintă facilități deosebit de importante din punctul de vedere al *Controlul experimentului* în cursul testării sistemului în care este integrat modulul. Este vorba despre o serie de instrumente software cum sunt Control Desk şi TRACE care permit controlul experimentelor în timp real prin modificarea on-line a parametrilor elementelor de transfer, a structurii sistemelor implementate în Simulink, a variabilelor afişate sau înregistrate fără a influenţa continuitatea experimentelor.

#### *B3. Filtre de ordinul II în timp continuu realizate cu modulul dSPACE*

#### ♦ *Trei filtre de ordinul II (STC), Filtre Butterworth*

În cadrul lucrării de laborator se vor implementa pe modulul dSPACE următoarele trei filtre de ordinul II:

$$
H_{F1}(s) = \frac{\omega_n^2}{s^2 + 2 \cdot \varsigma \cdot \omega_n \cdot s + \omega_n^2} (1), \ H_{F2}(s) = \frac{s \cdot \omega_n}{s^2 + 2 \cdot \varsigma \cdot \omega_n \cdot s + \omega_n^2} (2), \ H_{F3}(s) = \frac{s^2}{s^2 + 2 \varsigma \omega s + \omega_n^2} (3)
$$

Cele trei funcții de transfer de mai sus caracterizează respectiv cate un filtru trece-jos, filtru trece-bandă şi un filtru trece-sus.

O categorie specială de filtre folosite în aplicații sunt filtrele Butterworth. Ele aproximează cel mai bine filtrele ideale trece-jos de lărgime de bandă  $\Lambda_b = [0, \omega_F]$  [1, p. 96]. Funcția de transfer a unui filtrele Butterworth are expresia:

$$
H_F(s) = \frac{(-1)^n \cdot \prod_{i=1}^n p_{Fi}}{\prod_{i=1}^n (s - p_{Fi})}, \quad p_{Fi} = \omega_F \cdot e^{j \left[ \frac{\pi}{2} + (2i - 1) \cdot \frac{\pi}{2n} \right]}.
$$
(4)

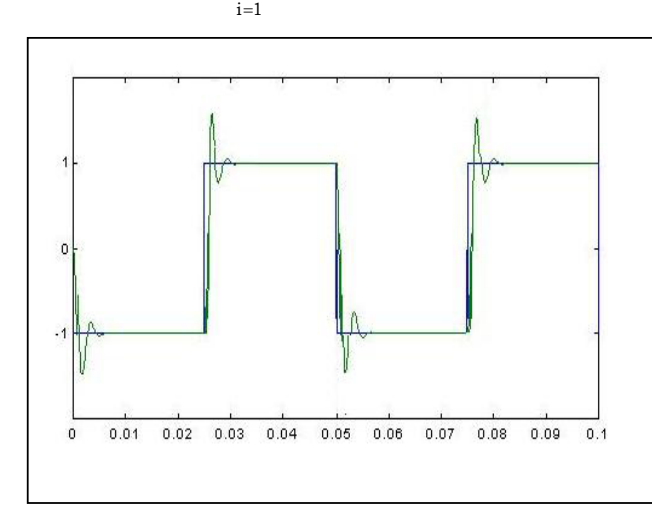

Pentru o valoare a coeficientului de amortizare  $\zeta = 0.5$  și a pulsației proprii  $\omega_n = \omega_F$  filtrul cu funcția de transfer  $H_{F1}(s)$  devine un filtru Butterworth de ordinul II. rad/s. La aplicarea unui tren de impulsuri dreptunghiulare bipolare, de frecvență de 20 Hz şi amplitudine 1, pentru un filtru cu  $\omega_n = 2000 \text{ sec}^{-1}$  se obține răspunsul din fig. 6 (simulare cu Simulink).

#### **Fig.6.** Răspunsul indiceal al unui filtru de tip Butterworth de ordinul II.

© Colectiv Teoria Sistemelor, 2003 5

♦ *Construirea modelului filtrului şi implementarea pe sistemul dSPACE* 

Montajul folosit în experimentare este prezentat din fig. 7. Pentru realizarea filtrului (construirea modelului şi implementare) se parcurg următoarele etape:

i) *Conectarea plăcii dSPACE la stimuli externi* prin:

**a.** conectarea bornei ADC1 a plăcii la generatorul de joasă frecventa Tektronix CFG253 şi selectarea unei unde dreptunghiulare de 20 Hz bipolară de amplitudine 1V  $(2 \text{ V}_{\text{vv}})^{2}$ .

**b.** conectarea bornei DAC1 a plăcii la osciloscopul Tektronix TDS;

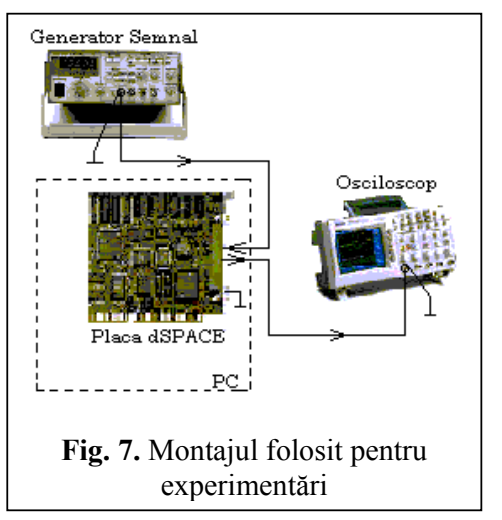

**c.** conectarea maselor celor două aparate la borna de masă a plăcii.

ii) *Configurarea modelului filtrului în Matlab-Simulink* prin:

**a.** lansarea programului MATLAB;

**b.** modificarea directorului de lucru de la cel implicit (default) la C:\matlab\laborator\ cu comanda >>chdir C:\matlab\laborator\ ;

**c.** deschiderea bibliotecii dSPACE prin comanda <**rtilib**> **î**n MATLAB. În urma acestei comenzi apare fereastra cu mai multe optiuni din fig.  $8$ ;

**d.** deschiderea unui nou fişier din această fereastră prin comenzile **<File>** 

**<New>** şi salvarea lui ca fişier **pt2.mdl e.** construirea modelului Simulink al filtrului  $H_i(s)$  ( $i = 1,2,3$ ) cu ajutorul elementelor din biblioteca Simulink, folosind următoarele subbiblioteci Simulink : **<Simulink>, <Continuous>, <TransferFunction>** .

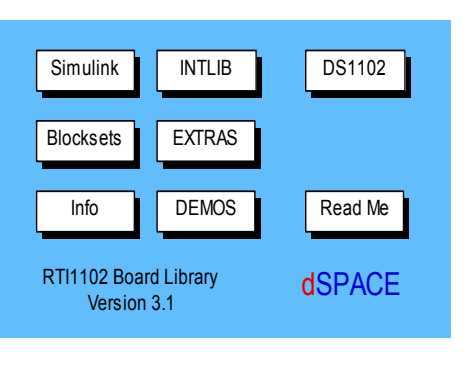

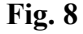

**iii)** *Definirea interfeţelor de intrare şi ieşire pentru a realiza un filtru real. Acesta va lucra cu semnale fizice aduse din exterior, şi va furniza la ieşire un semnal fizic* Acţiunea constă în fapt în alegerea unui convertor analogic-numeric (CAN) ADC şi a unui convertor numeric-analogic (CNA) DAC **3)**. În acest scop se utilizează optiunea <**DS1102>** din fereastra **rtilib.** Aceasta deschide o nouă fereastră ce conține la nivel de blocuri toate resursele fizice ale plăcii DS1102. Practic "se face **drag**" cu mouse-ul pe blocurile **DS1102DAC** si **DS1102ADC** aducându-le pe aceeaşi fereastră cu modelul

filtrului (metodă similară cu construirea de modele în Simulink). Apoi se efectuează legăturile din fig. 9.

-

<sup>&</sup>lt;sup>2)</sup> Notația 2  $V_{VV}$  se citește: 2 Volt vârf la vârf.

**<sup>3)</sup>** Prin CAN semnalul este convertit într-un număr care este prelucrat conform modelului matematic al filtrului, rezultatul prelucrării furnizând la ieşire un număr ce este convertit într-un semnal fizic de către CNA.

 $\degree$  Colectiv Teoria Sistemelor, 2003 6

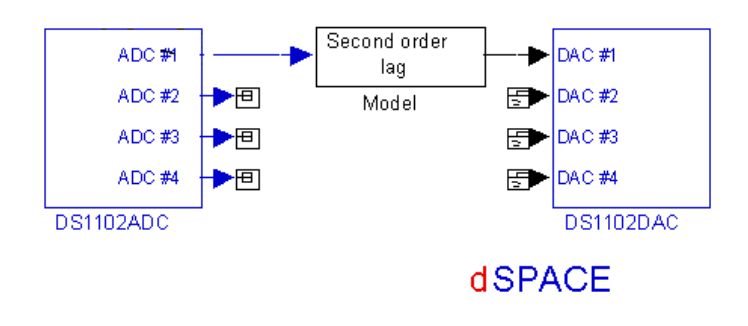

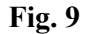

Astfel, se conectează pe modelul de pe ecranul monitorului (vezi fig.9): i) intrarea filtrului la ieşirea ADC#1, ii) ieşirea filtrului la intrarea DAC#1, iii) ieşirile nefolosite de la ADC la elementul **Terminator,** iar intrările nefolosite de la DAC la elementul **Ground** din biblioteca Simulink **Connections.** 

iv) *Setarea parametrilor modelării şi ai implementării modelului*, se realizează în modul următor:

- selectarea din fereastra meniului modelului filtrului a optiunilor <**Simulation**> apoi < **Parameters**>;
- selectarea din opţiunea <**Solver**> a opţiunilor **<Solver options type> Fixed step** şi **< Fixed step size>** - 0.0001 sec (valoare implicită);
- **selectarea din optiunea <<b>RTW**> a optiunii **Build,** care reprezintă comanda ce lansează procedura automată de construire a aplicaţiei timp real, constituită din următoarele faze:
	- I. *generarea codului în C al modelul construit extins cu interfeţele plăcii DS1102* de către Real Time Workshop din Matlab;
	- II. *generarea codului maşină pentru procesorul TMS320C31 de pe placa DS1102* de către compilator și linkeditor;
	- III. *încărcarea acestui cod pe placă şi lansarea în execuţie a programului de aplicaţie* de către încărcător (loader).

Din acest moment placa DS1102 functionează ca filtru. Deși modelul matematic al filtrului este dat în timp continuu, pentru a fi implementat pe un calculator, Matlab, Simulink şi RTI au construit în mod automat un model matematic în timp discret cu pasul de discretizare egal cu parametrul: **< Fixed step size>,** în cazul nostru 0,0001 s. Metoda de discretizare este selectabilă tot din meniul <Simulation>, <Parameters>.

# **C. Programul lucrării**

- 1. Verificarea însusirii consideratiilor pregătitoare ale lucrării.
- **2.** Realizarea filtrului cu funcția de transfer H<sub>F1</sub>(s), cu  $\omega_F = 500 \text{ sec}^{-1}$ ,  $\zeta = 0.5$  urmărindu-se etapele prezentate la punctul B.2 în secţiunea *Construirea modelului filtrului şi implementarea pe sistemul dSPACE*.
- **3.** Studierea comportării filtrului prin urmărirea pe osciloscop a caracteristicilor de regim tranzitoriu și evaluarea indicatorilor de calitate ai filtrului<sup>4</sup> determinați pe baza răspunsului acestuia la semnale de intrare date impuse de conducătorul de lucrări.

-

**<sup>4)</sup>** Problema se discută la laborator iar indicatorii se precizează de către conducătorul de lucrări.

<sup>©</sup> Colectiv Teoria Sistemelor, 2003 7

- **4.** Reluarea punctelor 2. si 3. pentru filtrul cu functia de transfer  $H_F(s)$ .
- **5.** Reluarea punctelor 2. și 3. pentru filtrul cu funcția de transfer  $H_{F3}(s)$ .
- **6.** Analizarea comportării filtrelor cu funcția de transfer H<sub>F1</sub>(s) în cazurile:  $\zeta = 0.1$  și  $\zeta = 1$ .
- **7.** Reluarea punctelor 2 si 3 pentru cazul filtrelor în timp discret, care se obtin din  $H_F(s)$  prin discretizare prin aproximare cu h = 0.0005 sec. *(Important! Se va modifica la aceeaşi valoare şi Fixed step size din comanda Simulation Parameters.)*
- **8.** Reluarea punctelor 2 si 3 pentru cazul filtrului în timp discret care se obtine din  $H_{F1}(s)$  ca realizare la semnal treaptă folosind, pentru implementare, un model matematic intrarestare-ieşire cu h = 0.0005 sec. *(Important! Se va modifica la aceeaşi valoare şi Fixed step size din comanda Simulation Parameters.)*

## **D. Conţinutul referatului**

- **1.** Prezentarea unei sinteze a consideratiilor pregătitoare din lucrare prin:
- enumerarea tipurilor de aplicații posibile cu modulul dSPACE și a avantajelor utilizării acestuia;
- enumerarea tipurilor de filtre studiate în lucrare.
- **2.** Redarea caracteristicilor de regim tranzitoriu vizualizate pe osciloscop la punctele C3, …, C7, cu precizarea pentru fiecare situatie a valorilor concrete ale indicatorilor de calitate si a concluziilor la care conduc aceştia.
- **3.** Precizarea elementelor esenţiale referitoare la filtrul discret studiat la punctul C8: calculele efectuate pentru determinarea modelului în timp discret, descrierea modulului de simulare, rezultate ale simulării, concluzii.

# **E. Întrebări**

- a. Care sunt părțile componente ale modulului dSPACE?
- b. Enumeraţi câteva dintre aplicaţiile posibile ale unui sistem cu procesor de semnal numeric.
- c. Care sunt posibilitățile de programare ale modului dSPACE?
- d. În ce configuraţii se poate utiliza echipamentul dSPACE în cadrul diferitelor funcții îndeplinite în timp real? Care sunt avantajele unor astfel de implementări?
- e. Care sunt modelele matematice ale filtrelor de ordinul doi studiate?
- f. Care este comanda MATLAB care deschide biblioteca dSPACE?
- g. Explicati necesitatea și modul de utilizare a convertoarelor analogic-numeric și numeric-analogic.
- h. Ce semnificaţie are parametrul **< Fixed step size>**?
- i. Cum se explică alegerea frecvenței de 20 Hz pentru generatorul de semnal?